## Dodajanje zaščite

Zadnja sprememba 22/07/2021 4:03 pm CEST

S klikom na desni miškin gumb na desnem ali levem delu zavihka "Skupine operaterji" se nam odpre spustni meni v katerem izberemo možnost Podrobnosti. Odpre se nam okno v katerega vnašamo dovoljenja za dostop do posameznega uporabnika oz. modula. Okno je enako tako za operaterje kot za skupine.

Okno za urejanje dostopov je sestavljeno iz mreže polj (**integral**) s kombinacijami uporabnikov in modulov, na katerih so prikazane trenutno veljavna dovoljenja(  $\sqrt{\bullet}$ ) in prepovedi $\sqrt{\times}$ . Če je polje neizpolnjeno, pomeni, da za kombinacijo uporabnik – modul velja privzeta vrednost dostopa. Vodoravno so našteti moduli, ki so pri stranki licencirani, navpično pa stranke, za katere ima licence. Stolpec z zvezdico (\*) pomeni vsi moduli, vrstica z zvezdico (\*) pa vsi uporabniki.

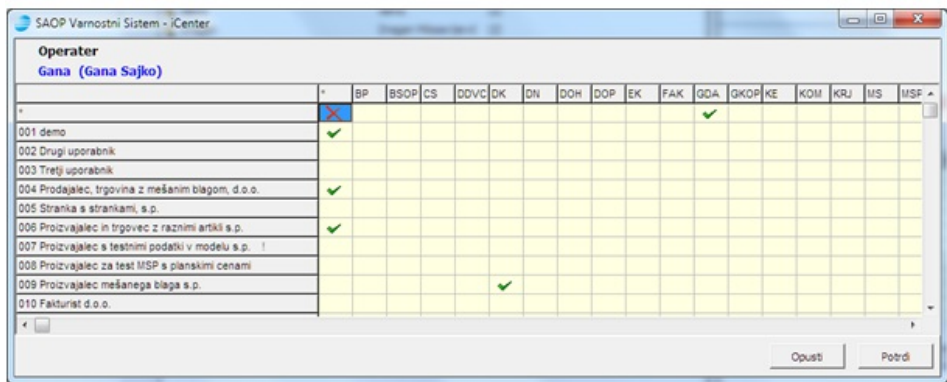

V gornjem primeru je tako operaterju najprej generalno preprečen dostop do vsega, kar ni dovoljeno. Dovoljen ima dostop do naslednjih modulov – uporabnikov:

- Modul GDA za vse uporabnike
- Vse module za uporabnike 001, 004 in 006
- Modul DK za uporabnika 009

S klikom na desni miškin gumb na okencu v matriki, se nam odpre spustni, na katerem nastavljam prepovedi oziroma dovoljenja.

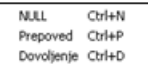

Na spustnem meniju lahko izberemo naslednje akcije:

- **NULL –** privzeti dostop do kombinacije uporabnik modul
- **Prepoved**

**–** onemogočen dostop do kombinacije uporabnik – modul

## **V tem prispevku**

**Dovoljenje –** dovoljen dostop do kombinacije uporabnik – modul